## **Методичні рекомендації до лабораторної роботи №3**

- 1. Відкрити документ MS Word.
- 2. Задати розмір сторінки **А5**, для чого перейти на стрічку **Разметка страницы** [\(рис. 1\)](#page-0-0). Також обрати

| Главная<br>Вставка<br>Файл                                                                                                    | Рассылки<br>Рецензирование<br>Office Tab<br>ABBYY FineReader 12<br>Разметка страницы<br>Ссылки<br>Вид                                                                                                    |
|----------------------------------------------------------------------------------------------------|----------------------------------------------------------------------------------------------------|
| $\underline{A}$<br>На Цвета ≁<br>è<br>А Шрифты -<br>Темы<br>Поля Ориентация Размер Колонки<br>● Эффекты *<br>$\mathbf{v}$<br>Темы | Разрывы -<br>Выровнять *<br>₩<br>Отступ<br>Интервал<br>最<br>$_\mathcal{H}$<br>$2 \div 2 = \text{A}$ o: 0 m<br>Пруппировать<br><sup>•</sup> Слева: 0 см<br>Ё Номера строк ™<br>Подложка<br>Цвет<br>Положение Обтекание Переместить Переместить Область<br>Границы<br>$\frac{1}{2}$ $\frac{1}{4}$ После: 10 пт<br><b>be</b> Расстановка переносов<br><sup>2</sup> Справа: 0 см<br>выделения <sup>5</sup> Повернуть -<br>назад -<br>$\psi$<br>страницы - страниц<br>текстом -<br>вперед -<br>$\mathbf{v}$<br>Фон страницы<br>Абзац<br>Упорядочить<br>$-\Box$<br>$\overline{u}$<br>A4 (210 x 297 MM)<br>A. |
| 画<br>Лабораторна робота3 (1) [Режим]                                                                                              | 21 см х 29,7 см<br>▣<br><b>■ Документ3</b> ×<br>2.11 РК Пшенична Реш Інформ 02.06.2015-11.48 [Режим ограниченной функциональности]                                                                                                    |
| $\boxed{\mathbf{L}}$<br>$-1$ ( $-1$ ) $-1$ ( $-2$ ) $-1$ ( $-1$ ) $-1$ ( $-1$ )                                                   | $10 \times 15$ cm $(4 \times 6)$ in)<br>$2 \quad + \quad 1 \quad + \quad 3 \quad + \quad 1 \quad + \quad 4 \quad + \quad 1 \quad + \quad 5 \quad + \quad 1 \quad + \quad 6 \quad + \quad 1 \quad + \quad 7 \quad + \quad 1 \quad + \quad 8 \quad + \quad 1 \quad + \quad 9 \quad + \quad 1 \quad + \quad 10 \quad + \quad 1 \quad + \quad 11 \quad + \quad 1 \quad + \quad 12 \quad + \quad 1 \quad + \quad 13 \quad + \quad 11 \quad + \quad 13 \quad + \quad 14 \quad + \quad 15 \quad + \quad 16 \quad + \quad 16 \quad + \quad 17 \quad + \quad$<br>10,16 см х 15,24 см                            |
|                                                                                                    | 13 x 18 cm (5 x 7 in)<br>12,7 cm x 17,8 cm                                                                                                    |
|                                                                                                    | Аб 105 х 148 мм<br>10,5 см х 14,8 см                                                                                                    |
|                                                                                                    | A5 148 x 210 MM<br>14,8 см х 21 см                                                                                                    |
|                                                                                                    | B5 182 x 257 MM<br>18,2 CM X 25,7 CM                                                                                                    |
|                                                                                                    | 9 x 13 cm (3.5 x 5 in)<br>8,9 cm x 12,7 cm                                                                                                    |
|                                                                                                    | 13 x 20 cm (5 x 8 in)<br>12,7 CM x 20,32 CM                                                                                                    |
|                                                                                                    | 20 x 25 cm (8 x 10 in)<br>20,32 см х 25,4 см                                                                                                    |
|                                                                                                    | 16:9 wide size (102 x 181 мм)<br>10,16 см х 18,06 см                                                                                                    |
|                                                                                                    | 100 x 148 MM<br>10 см х 14.8 см                                                                                                    |
|                                                                                                    | Конверт #10 4 1/8 х 9 1/2 in<br>10,48 см х 24,13 см                                                                                                    |
|                                                                                                    | Конверт DL 110 х 220 мм<br>11 см х 22 см                                                                                                    |
|                                                                                                    | Конверт С6 114 х 162 мм<br>11,4 см х 16,2 см                                                                                                    |
|                                                                                                    | Другие размеры страниц                                                                                                    |

**Рис. 1**

<span id="page-0-0"></span>3. Встановити всі поля 1 см у вікні **Параметры страницы** [\(рис. 2\)](#page-0-1). Також обрати альбомну орієнтацію сторінки в списку **Ориентация**.

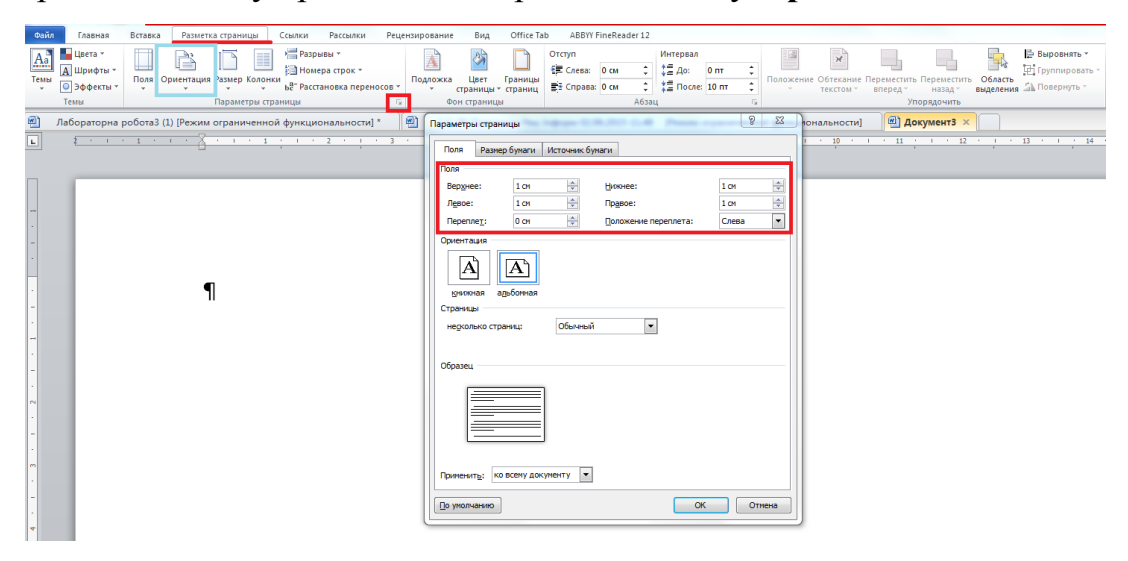

**Рис. 2**

<span id="page-0-1"></span>4. Додати в документ верхній колонтитул [\(рис. 3\)](#page-1-0).

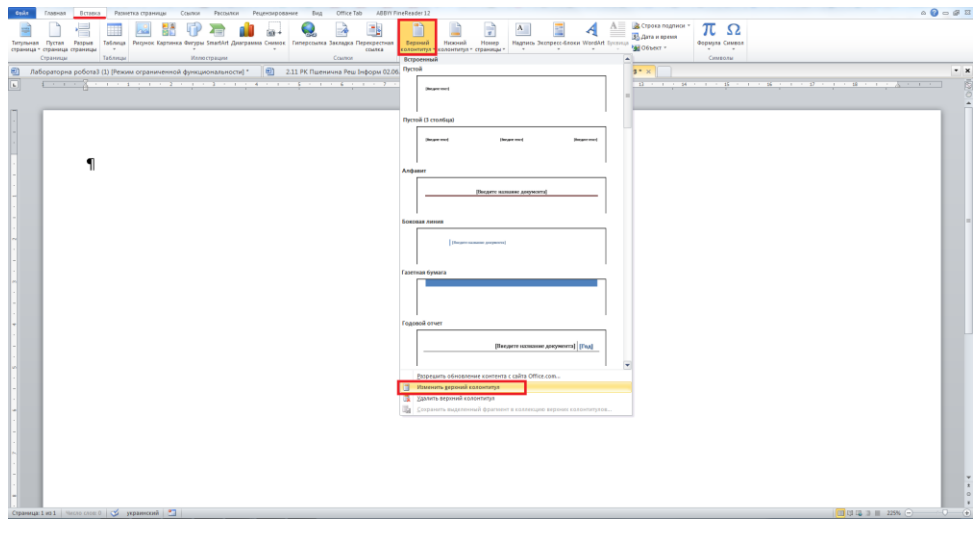

**Рис. 3**

<span id="page-1-0"></span>5. Працюючи в колонтитулі (стрічка Конструктор), додати до нього таблицю, що складається з 2 стовпців і 2 рядків (див. [рис. 4\)](#page-1-1).

|           | Главная                                | Вставка       | Разметка страницы<br>Сомлюи                        | Рассылки Рецензирование                           | Office Tab<br>Бид                                                                  | ABBYY FineReader 12<br>Конструктор                                 |                                                            |                                                        |                                 | $\begin{picture}(150,10) \put(0,0){\line(1,0){10}} \put(15,0){\line(1,0){10}} \put(15,0){\line(1,0){10}} \put(15,0){\line(1,0){10}} \put(15,0){\line(1,0){10}} \put(15,0){\line(1,0){10}} \put(15,0){\line(1,0){10}} \put(15,0){\line(1,0){10}} \put(15,0){\line(1,0){10}} \put(15,0){\line(1,0){10}} \put(15,0){\line(1,0){10}} \put(15,0){\line($ |
|-----------|----------------------------------------|---------------|----------------------------------------------------|---------------------------------------------------|------------------------------------------------------------------------------------|--------------------------------------------------------------------|------------------------------------------------------------|--------------------------------------------------------|---------------------------------|----------------------------------------------------------------------------------------------------|
|           |                                        | $\frac{1}{2}$ | $\frac{1}{12}$ $\frac{1}{12}$<br>ГP<br>m<br>$\sim$ |                                                   |                                                                                    | Ŧ                                                                  | $A_{-}$                                                    | <b>В Строка подписи</b><br>≝<br><b>В.</b> Дата и время | πΩ                              |                                                                                                    |
| Типульная | Пустая<br>страница - страница страницы | Разрыв        | admirus                                            | Рисунок Картинка Фигуры SmartArt Диаграмма Снимок | Гиперсоника Закладка Перекрестная<br>ссылка                                        | Верхний<br>Homep<br>Нижний<br>колонтитул - колонтитул - страницы - | Надпись Экспресс-блоки WordArt Буквица<br>$\tau$<br>$\sim$ | My Obbekt *<br>$-$                                     | Формула Символ<br>$\sim$ $\sim$ |                                                                                                    |
|           | Страницы                               |               | Таблица 4к2                                        | <b>Етрации</b>                                    | Соилки                                                                             | Колонтитулы                                                        |                                                            | Текст                                                  | Символы                         |                                                                                                    |
| 國         | Лабораторна робота3                    |               |                                                    | $\blacksquare$<br>ональности] "                   | 2.11 РК Пшенична Реш Інформ 02.06.2015-11.48 [Режим ограниченной функциональности] |                                                                    |                                                            | <b>В]</b> документ3 * ×                                |                                 | $- x$                                                                                                    |
| 비         | $-1.16$                                |               |                                                    |                                                   |                                                                                    |                                                                    |                                                            |                                                        |                                 |                                                                                                    |
|           |                                        |               |                                                    |                                                   |                                                                                    |                                                                    |                                                            |                                                        |                                 |                                                                                                    |
|           |                                        |               |                                                    |                                                   |                                                                                    |                                                                    |                                                            |                                                        |                                 |                                                                                                    |
|           |                                        |               |                                                    |                                                   |                                                                                    |                                                                    |                                                            |                                                        |                                 |                                                                                                    |
|           |                                        |               |                                                    |                                                   |                                                                                    |                                                                    |                                                            |                                                        |                                 |                                                                                                    |
|           |                                        |               | Вставить таблицу                                   |                                                   |                                                                                    |                                                                    |                                                            |                                                        |                                 |                                                                                                    |
|           |                                        |               | Нарисовать таблицу                                 |                                                   |                                                                                    |                                                                    |                                                            |                                                        |                                 |                                                                                                    |
|           |                                        | ¤             | - Преобразовать в таблицу<br>Таблица Ексеі         |                                                   | ¤                                                                                  |                                                                    | ¤                                                          |                                                        | ¤                               |                                                                                                    |
|           |                                        |               | Экспресс-таблицы<br><b>III</b>                     |                                                   |                                                                                    |                                                                    |                                                            |                                                        |                                 |                                                                                                    |
|           |                                        | ¤             |                                                    |                                                   | ¤                                                                                  |                                                                    | ¤                                                          |                                                        | ¤                               |                                                                                                    |
|           |                                        |               |                                                    |                                                   |                                                                                    |                                                                    |                                                            |                                                        |                                 |                                                                                                    |
|           |                                        |               |                                                    |                                                   |                                                                                    |                                                                    |                                                            |                                                        |                                 |                                                                                                    |
|           |                                        |               |                                                    |                                                   |                                                                                    |                                                                    |                                                            |                                                        |                                 |                                                                                                    |
|           |                                        |               |                                                    |                                                   |                                                                                    |                                                                    |                                                            |                                                        |                                 |                                                                                                    |
|           |                                        |               |                                                    |                                                   |                                                                                    |                                                                    |                                                            |                                                        |                                 |                                                                                                    |
|           |                                        |               |                                                    |                                                   |                                                                                    |                                                                    |                                                            |                                                        |                                 |                                                                                                    |
|           |                                        |               |                                                    |                                                   |                                                                                    |                                                                    |                                                            |                                                        |                                 |                                                                                                    |

**Рис. 4**

<span id="page-1-1"></span>6. Комірки першого і третього рядка об'єднати. Для цього виділити зазначені

asar<br>asar комірки і натиснути кнопку (стрічки **Макет**) або в контекстному меню (права кнопка миші) виконати команду **Объединить ячейки**.

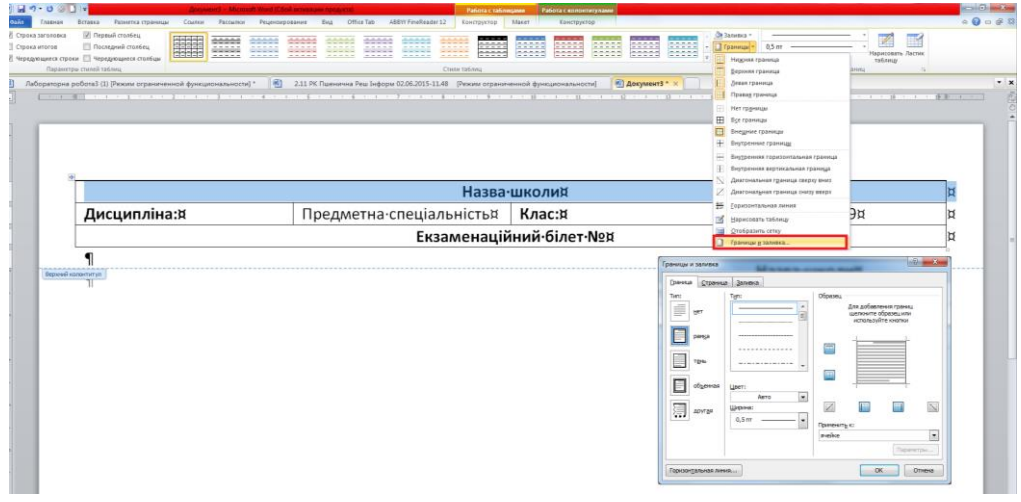

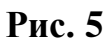

7. Заповнити комірки таблиці верхнього колонтитула за схемою:

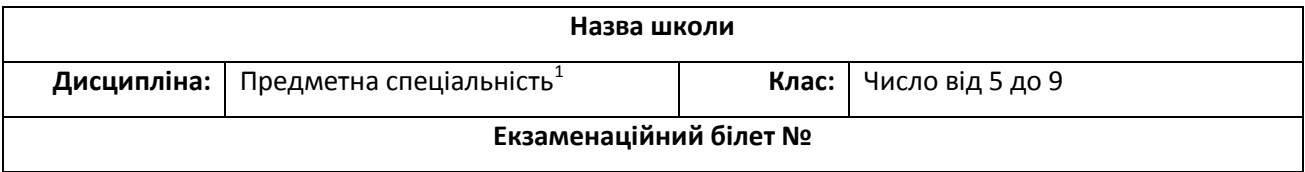

Настроїти границі комірок цієї таблиці таким чином, щоб у 2 і 4 комірок другого рядка була лише нижня границя. Наприклад, див. [рис. 6.](#page-2-0)

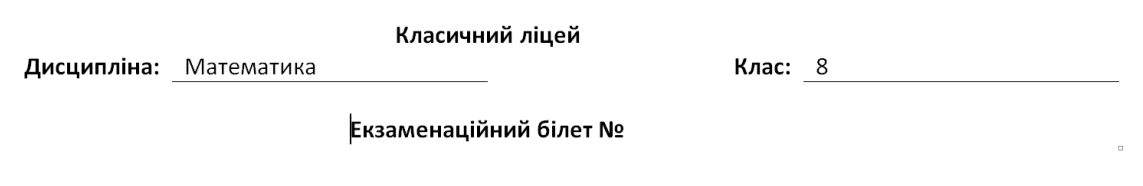

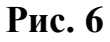

<span id="page-2-0"></span>8. До рядку **Екзаменаційний білет №** додати поле номера сторінки, для чого

встановити курсор після символа № і натиснути кнопку <sup>экспресс-блоки</sup> стрічки **Вставка**, обравши в списку, що розкривається **Поле**. У вікні **Поле** обрати категорію **Нумерация**, а в ній поле **Page** [\(рис. 7\)](#page-3-0).

<sup>1</sup>  $1$  Математика / Фізика / Інформатика

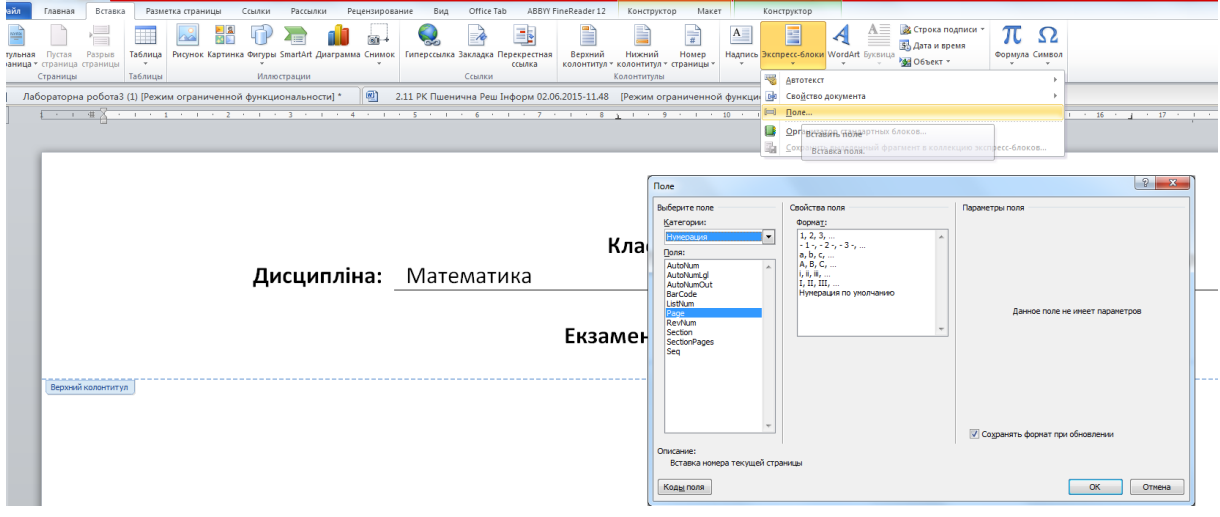

**Рис. 7**

<span id="page-3-0"></span>9. У нижній колонтитул ввести дату затвердження екзаменаційного білета та прізвища вчителя та заступника директора. Дату вставити як поле: стрічка

Вставка  $\rightarrow$   $\overline{\mathbb{B}}$  Дата и время  $\rightarrow$  обрати формат дати [\(рис. 8\)](#page-3-1)

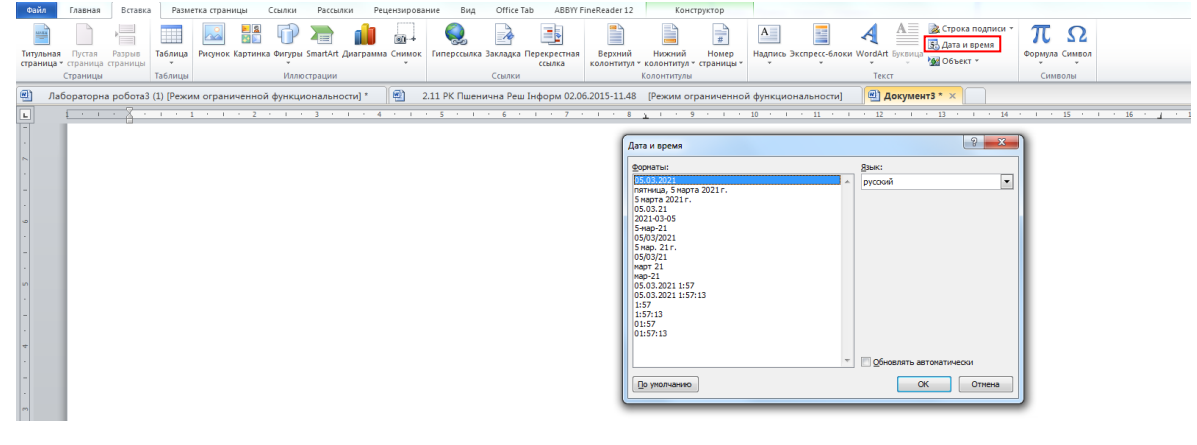

**Рис. 8**

<span id="page-3-1"></span>Нижній колонтитул має виглядати як на [рис. 9](#page-3-2)

Дата затвердження: 05.03.2021 Вчитель Іванова I.I. Заступник директора Петрова Т.С.

**Рис. 9**

<span id="page-3-2"></span>10.Вийти з колонтитулів і в документі створити нумерований список з трьох елементів [\(рис. 10\)](#page-4-0).

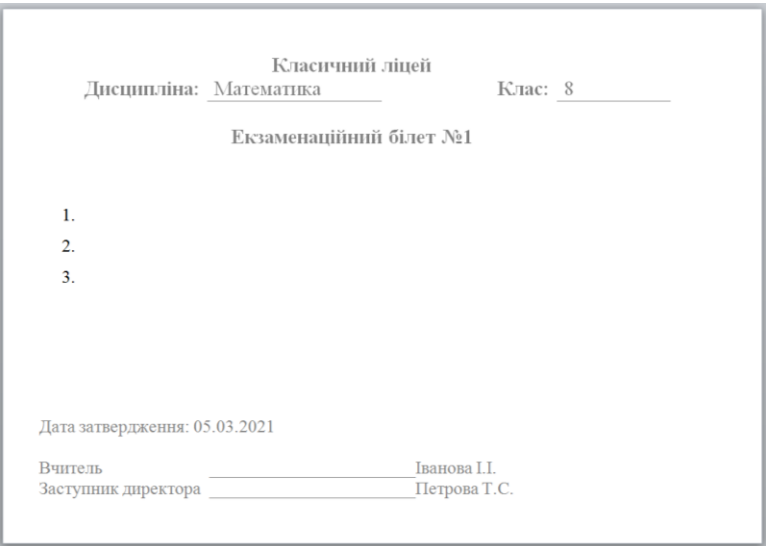

**Рис. 10**

<span id="page-4-0"></span>11.Створити перелік запитань на 5-10 білетів в MS Excel (див. [Рис.](#page-4-1) 11) і зберегти його.

|               |  | Номер білета  Перше питання  Друге питання   Третє питання |             |             |  |  |  |
|---------------|--|------------------------------------------------------------|-------------|-------------|--|--|--|
| $\mathcal{P}$ |  | 1 Питання 1.1                                              | Питання 2.1 | Питання 3.1 |  |  |  |
| 3             |  | $2$  Питання 1.2                                           | Питання 2.2 | Питання 3.2 |  |  |  |
| 4             |  | $3$ Питання 1.3                                            | Питання 2.3 | Питання 3.3 |  |  |  |
| 5.            |  | $4$ Питання 1.4                                            | Питання 2.4 | Питання 3.4 |  |  |  |
| 6             |  | 5 Питання $1.5$                                            | Питання 2.5 | Питання 3.5 |  |  |  |
|               |  | $6$  Питання 1.6                                           | Питання 2.6 | Питання 3.6 |  |  |  |
| 8             |  |                                                            |             |             |  |  |  |

**Рис. 11**

<span id="page-4-1"></span>12.Тепер будемо працювати над злиттям в екзаменаційному білеті. Для цього спочатку виконуємо дії: **Рассылки Начать слияние Пошаговый мастер слияния** [\(рис. 12\)](#page-5-0)

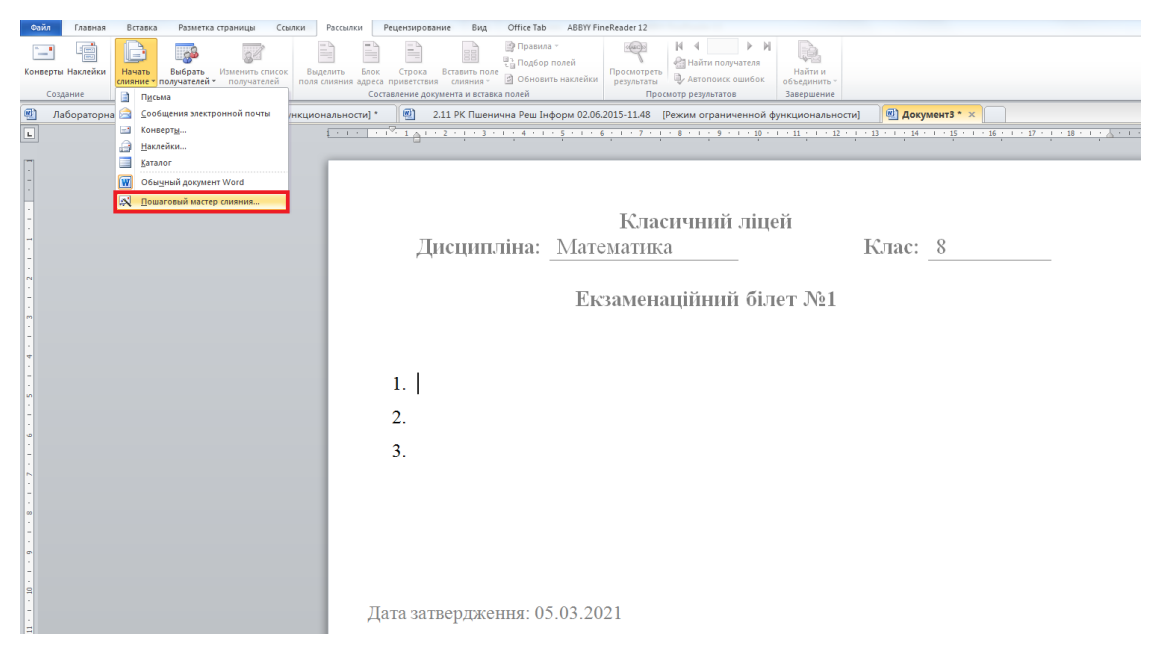

**Рис. 12**

<span id="page-5-0"></span>Справа з'являється панель Майстра злиття. Послідовність дій в ньому показана на [рис. 13.](#page-5-1)

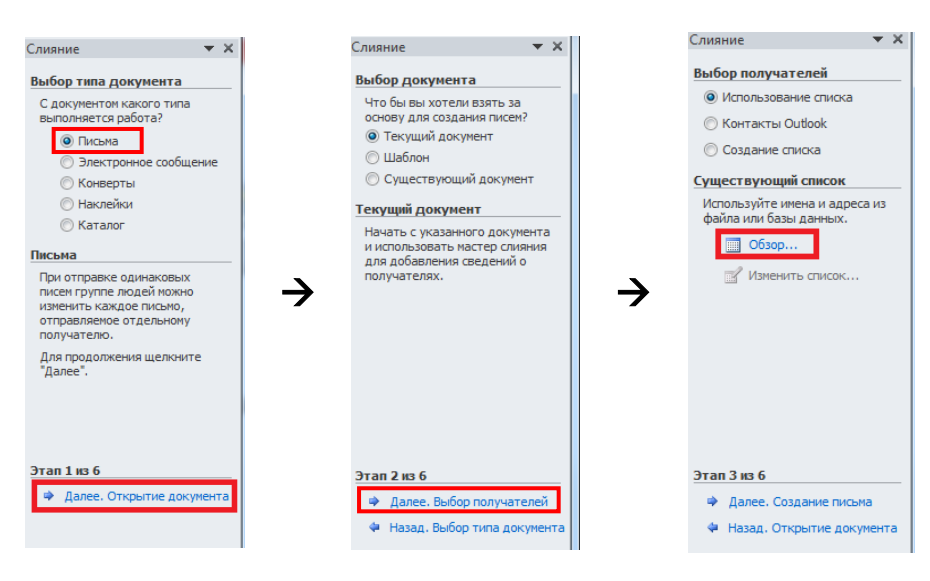

**Рис. 13**

<span id="page-5-1"></span>Натискаємо на **Обзор** і обираємо створений до цього файл MS Excel [\(рис. 14,](#page-6-0) а), після чого погоджуємося працювати з Листом 1 в цьому файлі [\(рис. 14,](#page-6-0) б), а потім із запропонованим переліком [\(рис. 14,](#page-6-0) в).

6

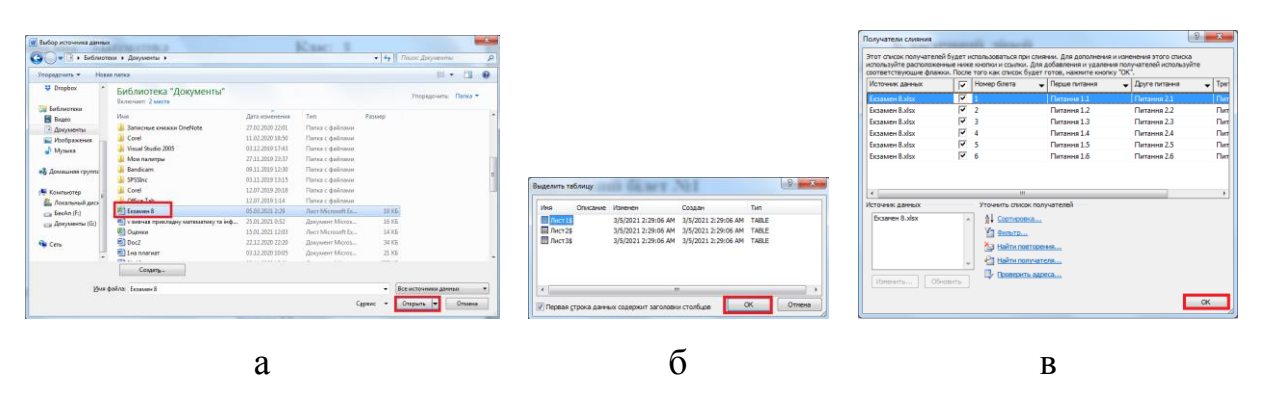

**Рис. 14**

<span id="page-6-0"></span>**Результатом виконання зазначених дій є встановлення зв'язку між документами Word i Excel.**

13.Тепер розпочинаємо процес узгодження позицій нашого Екзаменаційного білета із вмістом питань. Встановлюємо курсор у відповідну позицію документа, потім натискаємо «**Вставить поле ссылки»** обираємо назву стовпця, де містяться перші питання білету, тобто «Перше питання» [\(рис.](#page-6-1)  [15](#page-6-1) а). Результат таких дій показано на [рис. 15](#page-6-1) – б.

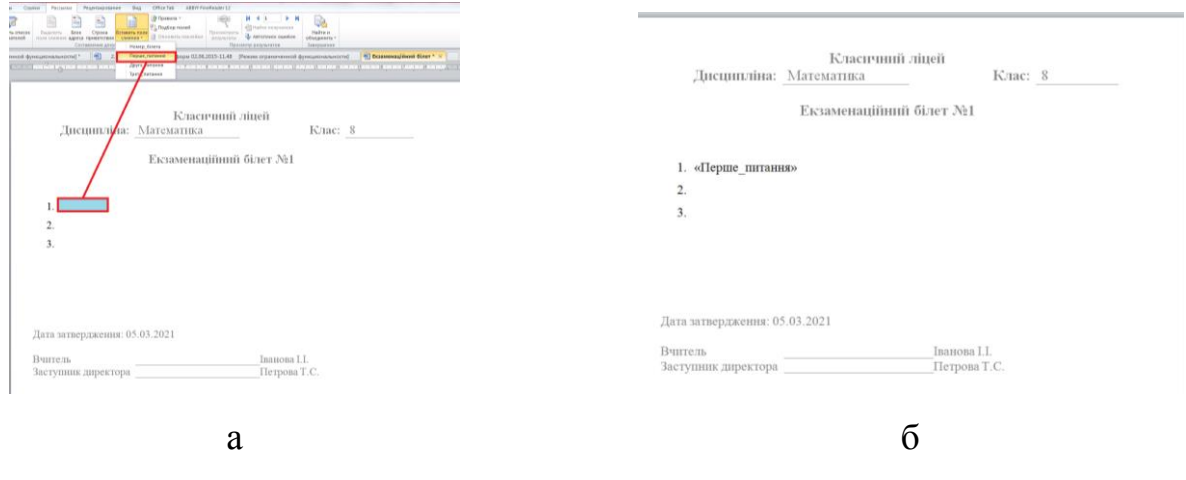

**Рис. 15**

<span id="page-6-1"></span>14.Аналогічні дії виконуємо з питаннями 2-3 [\(рис. 16\)](#page-7-0)

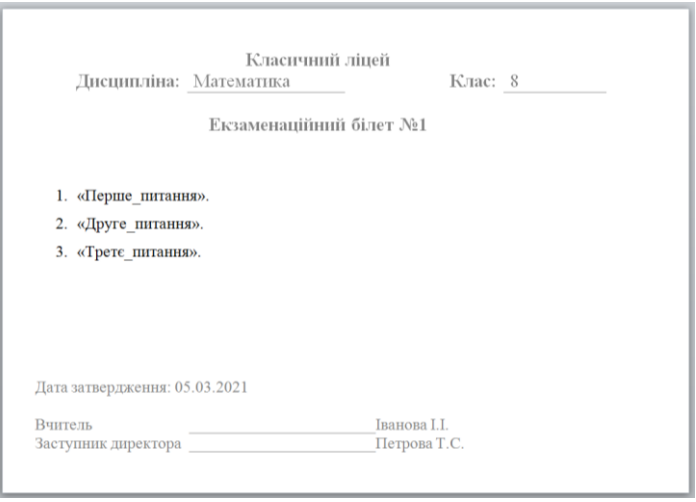

**Рис. 16**

<span id="page-7-0"></span>15.Для створення документа Word з сукупністю створених питань обираємо **Найти и объединить → Составные новые документы** [\(рис. 17\)](#page-7-1)

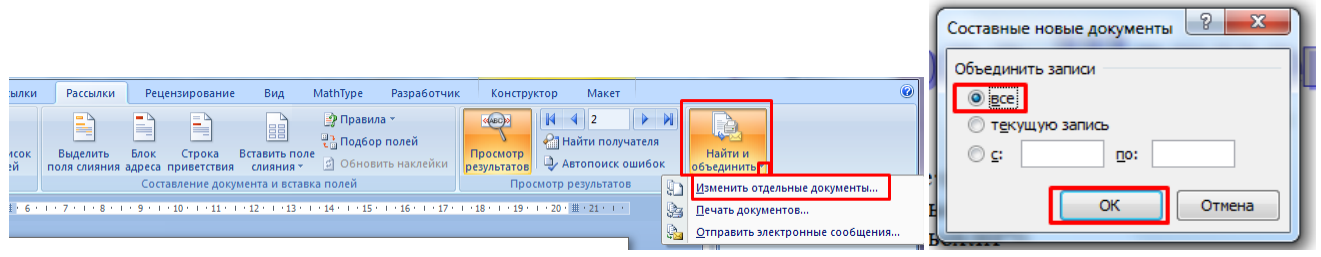

**Рис. 17**

<span id="page-7-1"></span>16.В результаті отримаємо документ із всіма Екзаменаційними білетами (у зменшеному масштабі вони показані на [рис. 18\)](#page-7-2)

<span id="page-7-2"></span>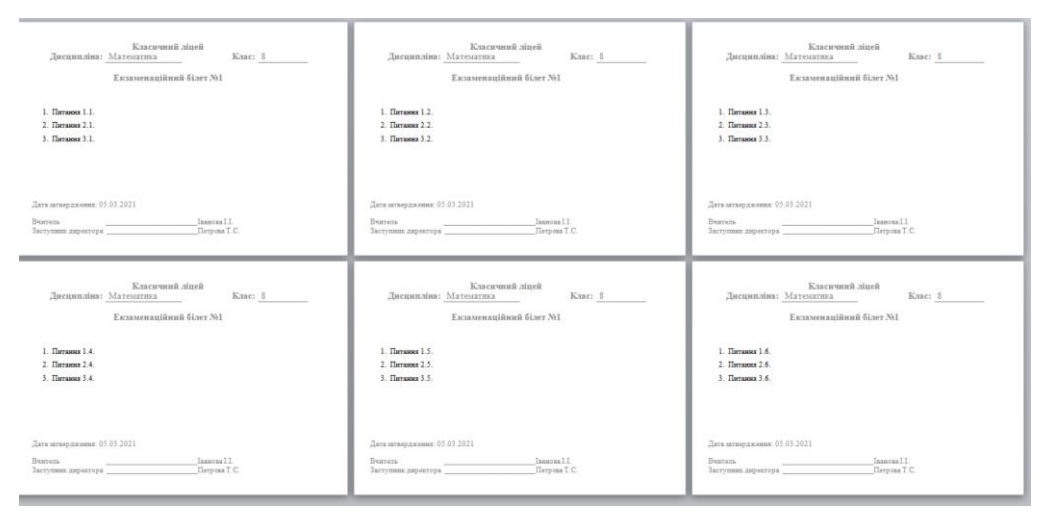

**Рис. 18**